## **[Image Picker for FileMaker iOS SDK apps with](https://www.mbsplugins.de/archive/2017-06-20/Image_Picker_for_FileMaker_iOS)  [MBS Plugin](https://www.mbsplugins.de/archive/2017-06-20/Image_Picker_for_FileMaker_iOS)**

Another function set for iOS is done: **ImagePicker**. It allows you to pick photos from the saved camera roll, the photo library and take a new picture via camera. You can control a lot of settings, e.g. whether to allow editing or which camera (front or rear) to use.

In all cases we call a script **a** Einstellungen ••••• ₹ trigger later when the user selected an image. There you can take the picture and add it to a container field in your database.

Here is the same script to show the picker. Source Type is for example "Camera":

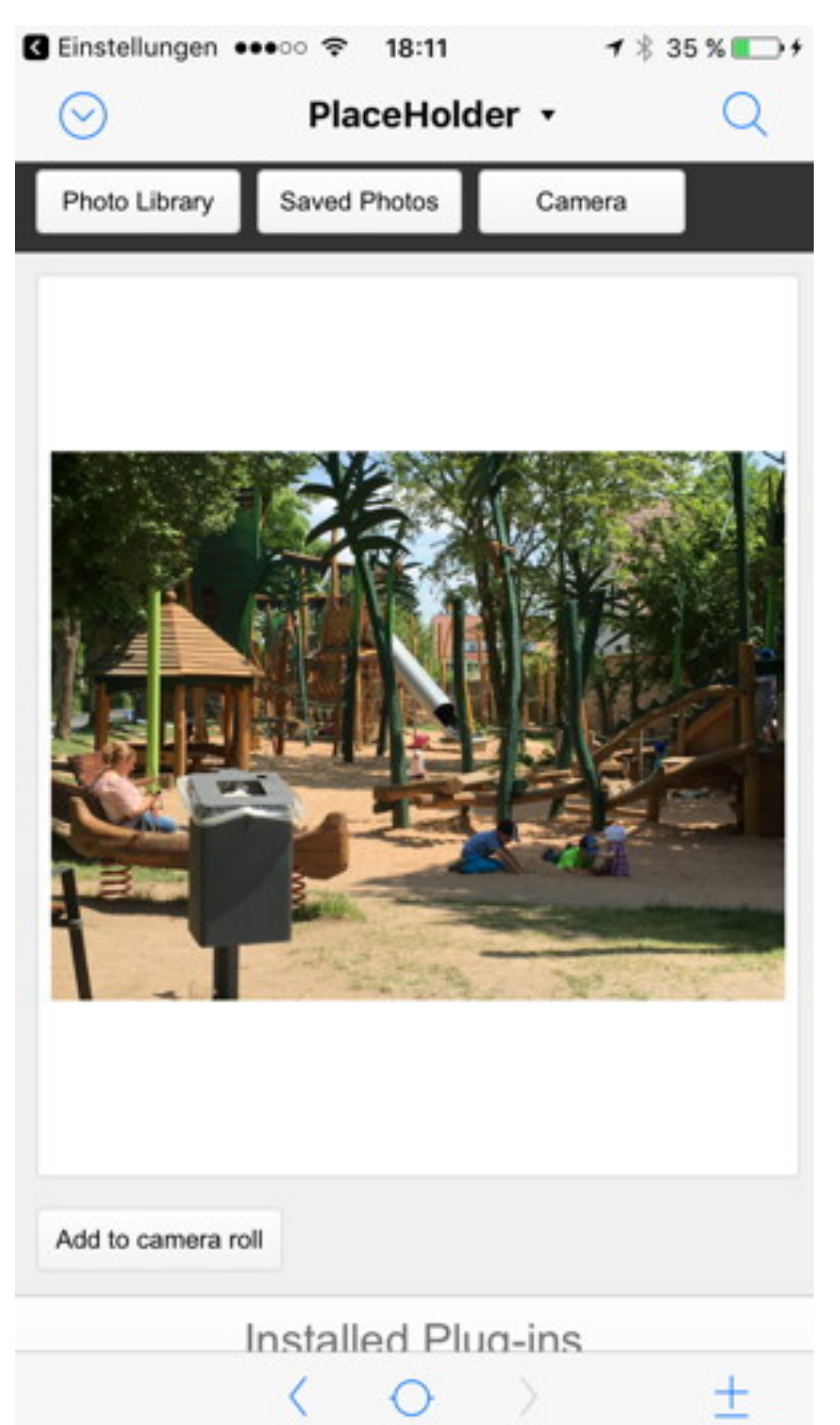

Set Variable [ \$SourceType : Value: Get(ScriptParameter) ] Set Variable [  $\frac{1}{2}r$  ; Value: MBS( ["ImagePicker.IsSourceTypeAvailable](http://www.mbsplugins.eu/ImagePickerIsSourceTypeAvailable.shtml)"; \$sourceType ) ] If  $[sr \neq 1]$ Show Custom Dialog [ "Can't pick picture." ; "The source " & \$sourceType & " is not available." ] Exit Script [ Text Result: "failed" ] End If Set Variable [  $\text{\$r}$  : Value: MBS( ["ImagePicker.New](http://www.mbsplugins.eu/ImagePickerNew.shtml)" ) ] Set Variable [ \$r ; Value: MBS( ["ImagePicker.SetScript](http://www.mbsplugins.eu/ImagePickerSetScript.shtml)"; Get(FileName); "GotImage") ] Set Variable [\$r ; Value: MBS( ["ImagePicker.SetSourceType](http://www.mbsplugins.eu/ImagePickerSetSourceType.shtml)"; \$sourceType) ] Set Variable [  $r : Value$ : MBS( ["ImagePicker.SetAllowsEditing"](http://www.mbsplugins.eu/ImagePickerSetAllowsEditing.shtml): 1 ) 1 Set Variable [  $\text{\$r}$  ; Value: MBS( ["ImagePicker.SetCameraCaptureMode](http://www.mbsplugins.eu/ImagePickerSetCameraCaptureMode.shtml)"; "Photo" ) ] Set Variable [\$r ; Value: MBS( ["ImagePicker.SetCameraDevice"](http://www.mbsplugins.eu/ImagePickerSetCameraDevice.shtml); "Front" ) ] Set Variable [\$r ; Value: MBS( ["ImagePicker.SetCameraFlashMode](http://www.mbsplugins.eu/ImagePickerSetCameraFlashMode.shtml)"; "Auto") ] Set Variable [  $\text{\$r}$  ; Value: MBS( ["ImagePicker.SetShowsCameraControls"](http://www.mbsplugins.eu/ImagePickerSetShowsCameraControls.shtml); 1 ) ] Set Variable [  $r : Value: MBS("ImagePicker.Present")$  $r : Value: MBS("ImagePicker.Present")$  $r : Value: MBS("ImagePicker.Present")$ ]

Later this script is called:

```
Set Variable [ \frac{1}{2}"ImagePicker.Dismiss" ) ]
If [ Get(ScriptParameter) ≠ "Cancel" ]
      If [ MBS( "ImagePicker.HasMedia" ) ]
            New Record/Request
            "ImagePicker.MediaEditedImage";
"PNG") ]
            If [ IsEmpty ( $image ) ]
                  Set Variable [ $Image ; Value:
MBS( "ImagePicker.MediaOriginalImage"; "PNG") ]
            End If
            Set Field [ ImagePicker::Picture : $image ]
            Commit Records/Requests [ With dialog: Off ]
      End If
End If
```
As you see we dismiss the dialog and add the picture to a container. But of course more is possible, e.g. by taking a picture automatically. We'll see what wonderful solutions you will build using our plugin! See you at DevCon in Phoenix.